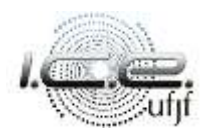

# **Orientações para criação da conta no iNtegra**

**Passo 1:** acessar o [iNtegra;](https://home.integra.nrc.ice.ufjf.br/)

**Passo 2:** clicar em iNtegra 4.0 na barra lateral esquerda (figura 1);

**Passo 3:** acessar o iNtegra 4.0 (figura 2) --> neste momento, poderá ser solicitado a criação da conta e você deve criá-la novamente.

**Passo 4:** no iNtegra 4.0, no Menu lateral esquerdo >> Reuni >> Escolha opção 2° ciclo (figuras 3 e 4) --> aparecerá a seguinte mensagem: "Opção disponível apenas para alunos Reuni com possibilidade de escolha de curso. Caso seja seu caso, entre em contato com o Coordenador". **No dia 06/06/2022, até às 15h, a listagem será atualizada e aparecerá sua classificação individual. Se isso não ocorrer, confira no [site do curso](https://www.ufjf.br/cienciasexatas/informacoes-aos-discentes/editais-de-opcao-e-de-desistencia-da-opcao/edital-para-opcao-de-curso-de-segundo-ciclo/20221-2/) se está na lista de aptos.**

# **Atenção:** O prazo para criação da conta é até o dia **03/06/2022**

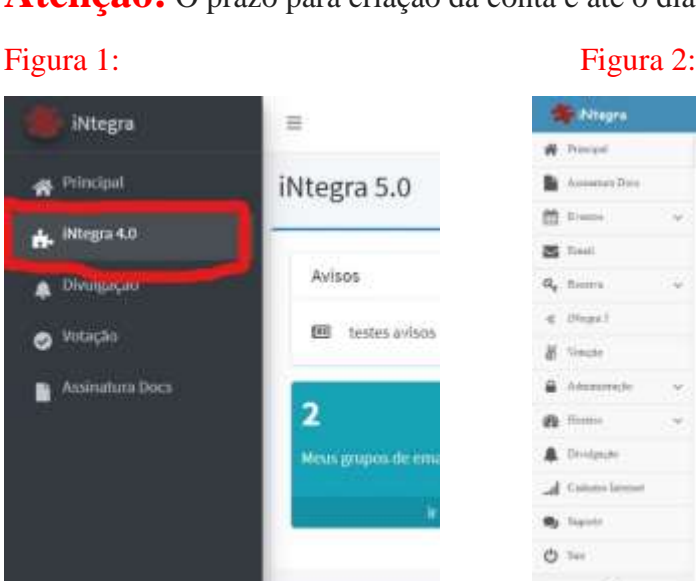

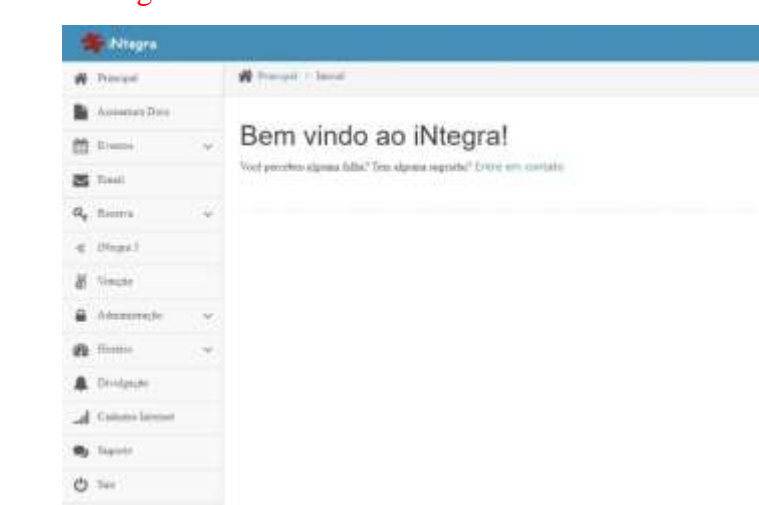

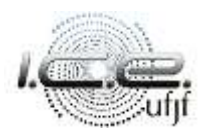

### Universidade Federal de Juiz de Fora Instituto de Ciências Exatas Coordenação do Curso de Ciências Exatas *coord.cienciasexatas@ufjf.edu.br*

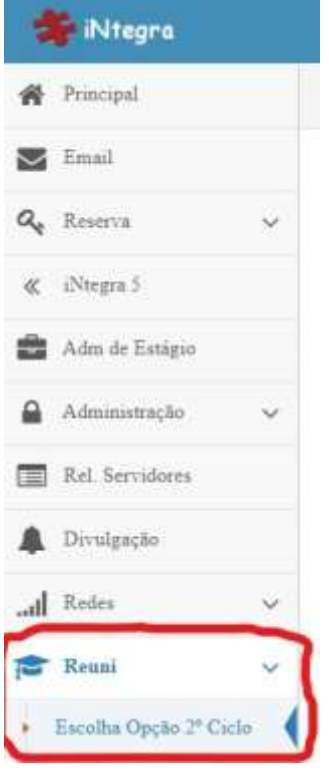

## Figura 3: Figura 4:

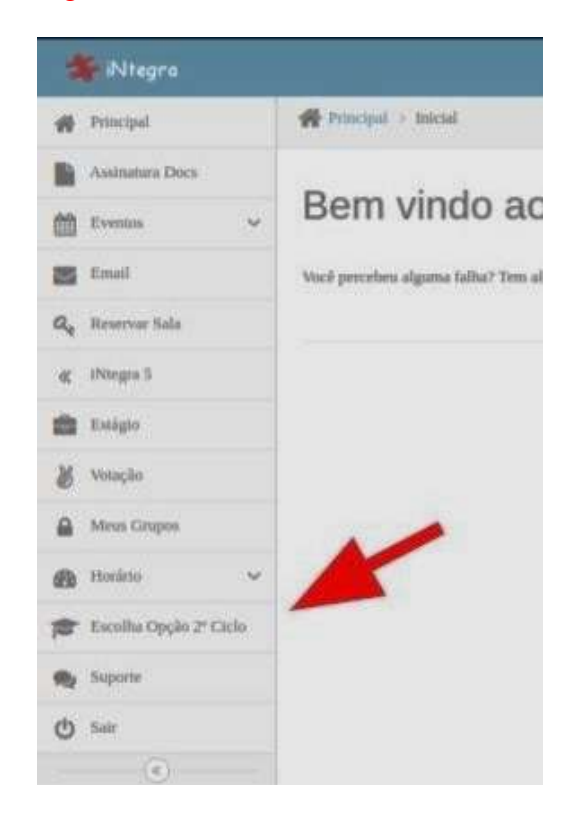